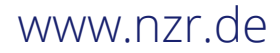

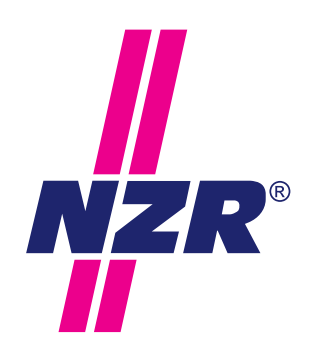

Stand 06/2018

# SCHACHTAUSLESUNG **Impulskonverter IC-G2**

Bedienungsanleitung

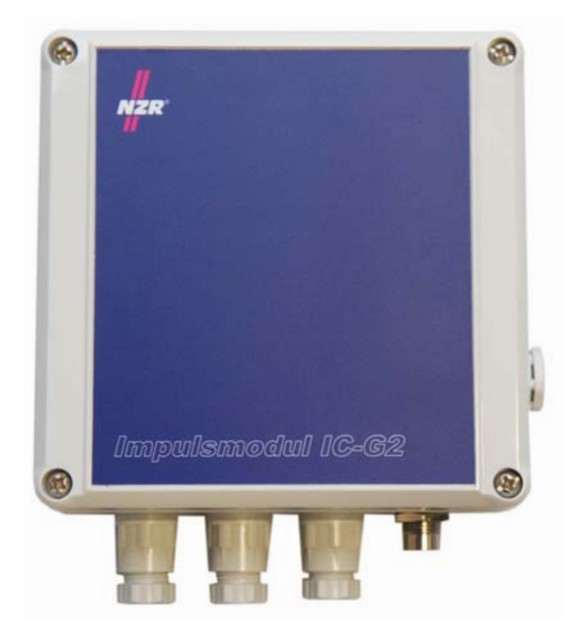

NZR – Ihr Partner für Energiemessung

# 2. INHALTSVERZEICHNIS

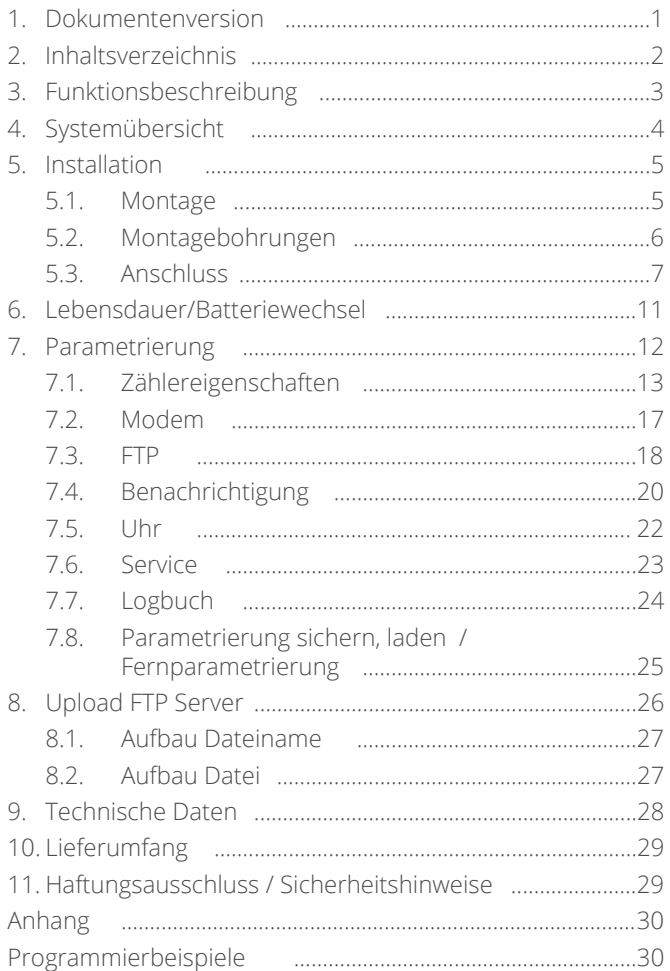

#### **3. FUNKTIONSBESCHREIBUNG**

Das Impulsmodul IC-G2 dient der automatisierten Erfassung und Fernübertragung von Zählerständen. Es können bis zu zwei Messgeräte mit potentialfreiem Impulsausgang (z.B. S0) an das IC-G2 angeschlossen werden. Aus den Impulsen bildet das Modul die Zählerstände und erstellt ein Lastprofil. Das Lastprofil wird in konfigurierbaren Intervallen über ein integriertes GPRS-Modem auf einem FTP-Server abgelegt. In der Leitstelle können diese Datensätze in eine Software zur Verarbeitung (z.B.: NZR VADEV®) eingelesen werden.

Die Besonderheit des Impulsmoduls IC-G2 ist die Netzunabhängigkeit. Das Gerät wird über eine Lithium Batterie versorgt. Die Batterie kann das Impulsmodul für bis zu zwei Jahre mit Energie versorgen. Ein Batteriewechsel kann durch den Anwender einfach im laufenden Betrieb, ohne Datenverlust, vorgenommen werden. Durch den netzunabhängigen Betrieb eignet sich das IC-G2 besonders für die Erfassung von Wasserzählern in Schächten.

Zusätzlich zu den Impulseingängen stehen zwei Alarmeingänge zur Verfügung. Diese können jeweils mit einem potenzialfreien Kontakt beschaltet werden. Bei Aktivierung eines Alarmeingangs, versendet das IC-G2 eine zuvor von dem Anwender konfigurierte E-Mail.

Hierüber könnte z.B. mittels eines Schwimmerschalters eine Alarmierung erfolgen, wenn der Schacht geflutet ist.

Die Konfiguration des Impulsmoduls IC-G2 erfolgt über die Set-Tool Konfigurationssoftware. Diese ist auf www.nzr.de **in aktueller Version erhältlich.** Die Parametrierung kann vor Ort über eine USB-Verbindung erfolgen. Für spätere Anpassungen kann eine Parameterdatei auf den FTP-Server geladen werden, welche von dem Gerät beim nächsten Datenupload eingelesen wird.

# **4. SYSTEMÜBERSICHT**

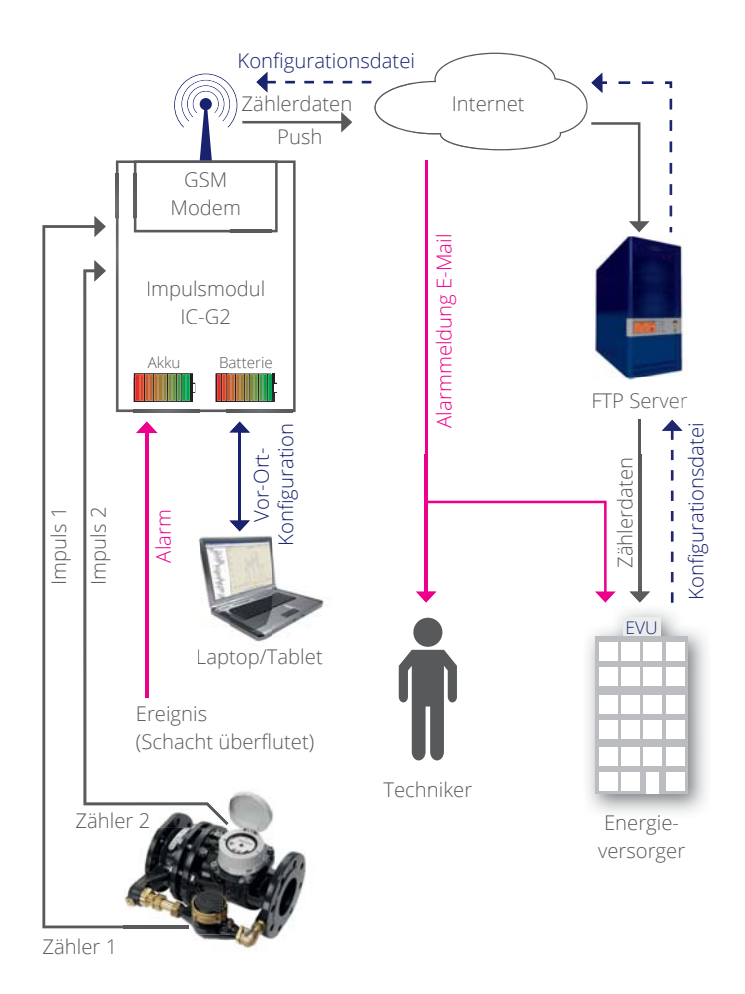

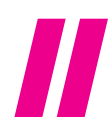

# **5. INSTALLATION**

# **5.1. Montage**

Die Montage des Impulsmodul IC-G2 kann direkt in einem Schacht erfolgen. Das Gerät entspricht der Schutzart IP66. Der Montageort sollte aber so gewählt werden, dass es nicht dauerhaft einer Überflutung ausgesetzt ist und eine Wartung leicht erfolgen kann.

Bei der Montage sollte berücksichtigt werden, dass die Antenne so geführt und befestigt werden kann, dass ein guter Mobilfunkempfang ermöglicht wird.

#### **Zudem sollte die Antenne zwingend vor Inbetriebnahme des Geräts montiert werden.**

Beim Systemstart wird das IC-G2 dann die aktuelle Uhrzeit yon einem konfigurierten NTP Server beziehen und so mit der aktuellen Uhrzeit direkt das Logging beginnen. Die Kabelverschraubungen sollten nach unten ausgerichtet sein.

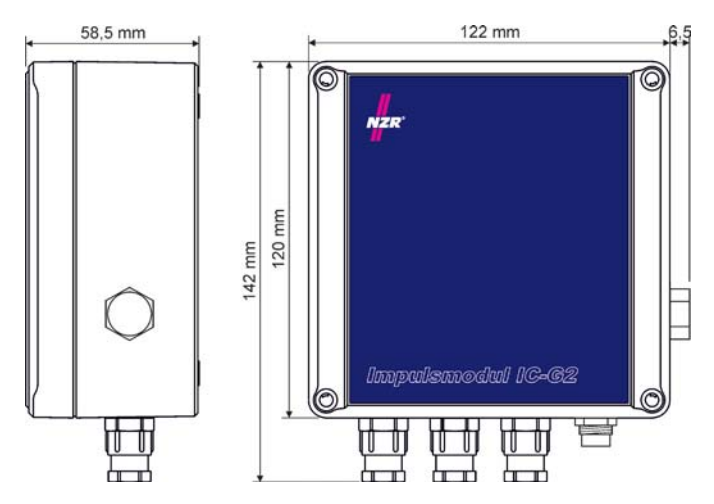

Zur Montage muss der Gehäusedeckel abgenommen werden. Die Befestigungslöcher befinden sich jeweils in den Gehäuse-Ecken.

Zur Montage kann das beiliegende Montageset und die Bohrzeichnung (siehe Kapitel 5.2.) verwendet werden. Bitte achten Sie beim Verschluss des Gehäuses besonders auf die Dichtheit.

Bei Auslieferung befindet sich eine mechanische Kontaktsperre am Pluspol der Batterie.

Bitte entfernen Sie diese vor der Inbetriebnahme.

# 110 mm 90 mm

# **5.2. Montagebohrungen**

# **5.3. Anschluss**

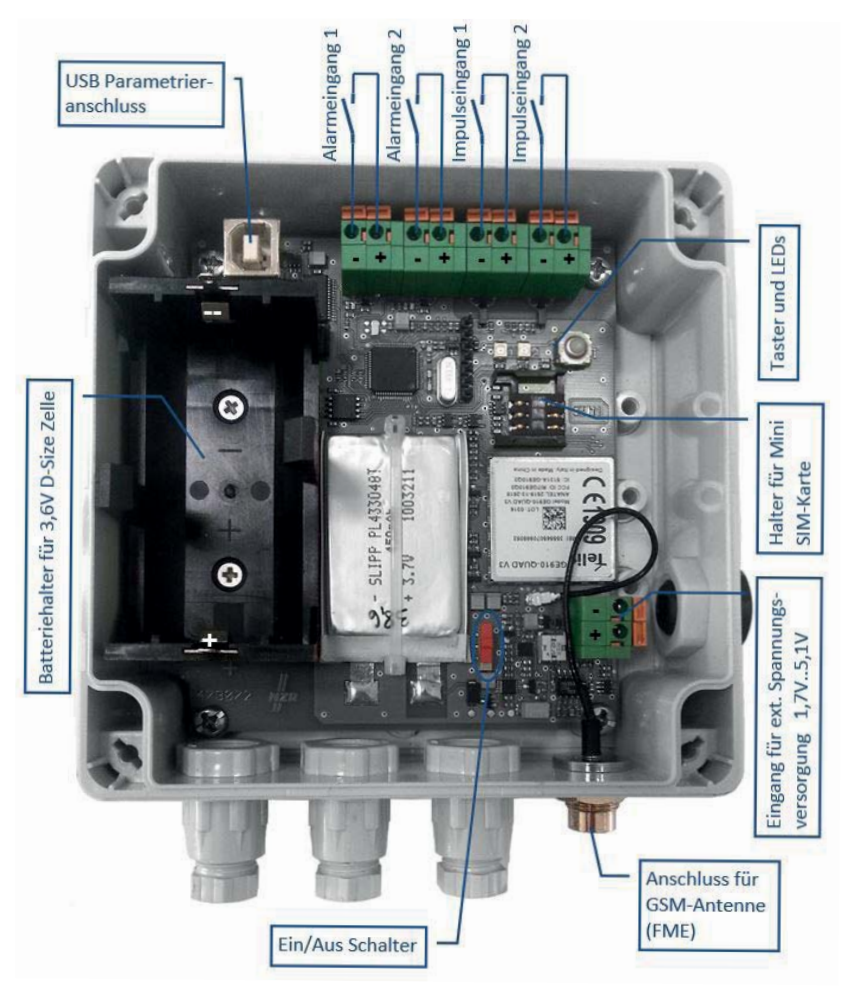

# **5.3.1. Alarm- und Impulseingänge**

Die Impuls- und Alarmeingänge sind mit potentialfreien Kontakten (z.B. S0) zu beschalten. Als Anschlussleitung wird ein 2-adriges Kabel (Twisted Pair, NYM oder J-Y(St)Y) mit einer maximalen Länge von 5m empfohlen. Auf alle Fälle muss beachtet werden, dass die Gesamtkapazität der an einem Port angeschlossenen Anordnung 2nF nicht überschreiten darf. Für eine fehlerfreie Impulserfassung darf die Impulsdauer von 40ms nicht unterschreiten. Die Alarmeingänge werden nur minütlich ausgewertet. D.h. ein angeschlossener Alarmkontakt muss für min. 1 Minute aktiviert sein.

# **5.3.2. USB**

Zur Parametrierung kann das Impulsmodul über ein USB Kabel (Typ A auf Typ B) mit einem PC verbunden werden. Die direkte Parametrierung kann nur erfolgen, wenn der Gehäusedeckel abgenommen wurde.

# **5.3.3. Batterie**

Vgl. Kapitel 6 Lebensdauer/Batteriewechsel

# **5.3.4. Externe Spannungsversorgung**

Alternativ zur Speisung des Gerätes über die vorgesehene Primärzelle, kann auch eine ext. Spannungsquelle angeschlossen werden. So könnte zum Beispiel ein größerer Akku oder Akkupack verwendet werden, um die Batteriewechselintervalle zu vergrößern. Die angeschlossene Quelle muss eine Spannung zwischen 1,7V bis 5,1V bereitstellen. Die ext. Spannungsquelle dient nur zur Nachladung des internen Akkus, deshalb wird der Quelle nur sporadisch Energie entnommen. Die maximale Stromentnahme beträgt bei 1,8V 100mA (bei 3,6V ca. 50mA).

#### **Wenn das IC-G2 über eine externe Quelle gespeist wird, darf keine Primärzelle im Batteriehalter eingelegt sein!**

# **5.3.5. SIM-Karte**

Für die Fernübertragung der Daten über das Mobilfunknetz muss eine Datenkarte mit Datenfreischaltung in das Impulsmodul eingelegt werden. Die Karte im Format "Mini" kann von

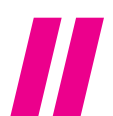

rechts eingeschoben werden. Die Kontakte der SIM-Karte müssen zur Leiterplatte zeigen.

**Bei Verwendung in einem NZR CountVision Cloud Paket ist die SIM Karte bereits im Gerät vorhanden.**

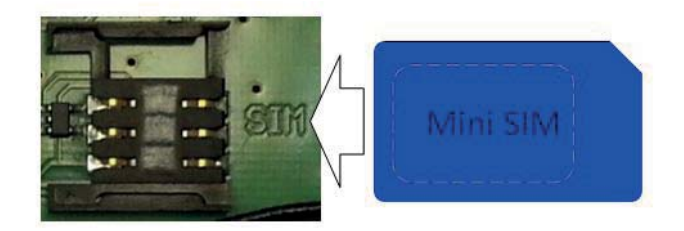

# **5.3.6. Antenne**

Zum Anschluss der GSM-Antenne steht an der Unterseite des Gehäuses eine Buchse zur Verfügung. Es handelt sich hierbei um einen FME-Steckverbinder. Die Buchse ist wasserdicht ausgeführt, so dass die Schutzklasse des Gerätes hierdurch nicht beeinträchtigt wird. Je nach Einbausituation des IC-G2 muss die angeschlossene Antenne inkl. Steckverbinder auch in der Schutzart IP66 ausgeführt sein.Bei einem Einsatz in einem Schacht, sollte die Antenne möglichst weit oben montiert werden, damit ein Mobilfunkempfang gewährleistet werden kann.

# **5.3.7. Schiebeschalter**

Über den Schiebeschalter wird das Gerät aktiviert. Der Schalter stellt die Verbindung zwischen dem internen Akku und der Elektronik her. Bei längeren Außerbetriebnahmen des Impulsmoduls sollte das Gerät ausgeschaltet werden, damit der Akku nicht unnötig entladen wird.

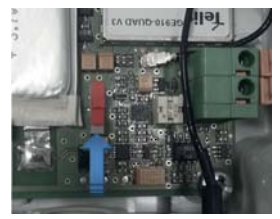

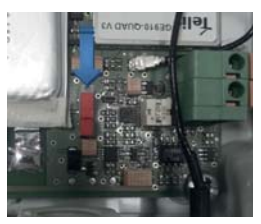

Gerät aktiv (ein) Gerät deaktiviert (aus)

# **5.3.8. LEDs und Taster**

Die LED´s 1 (grün) und 2 (rot) dienen zur schnellen Diagnose. Es können darüber der Zustand der Eingänge und die Feldstärke angezeigt werden. Während der Installation des Impulsmoduls IC-G2 können die Anzeigen sehr hilfreich sein, um den korrekten Anschluss der Zähler sicherzustellen und die Antenne auszurichten.

#### Taster

Durch Betätigung des Tasters kann die Funktion der LEDs gewechselt werden. Wenn sich das Gerät im Stand-by Anzeigemodus befindet (LED 1 blitzt) muss der Taster 1-2 Sekunden gedrückt werden, bis LED1 leuchtet. In den andern Anzeigebetriebsarten genügt ein kurzer Tastendruck für den Wechsel des Anzeigemodus. Nach 5 Minuten wird automatisch wieder zur Stand-by Anzeige gewechselt.

#### LED 1 (grün)

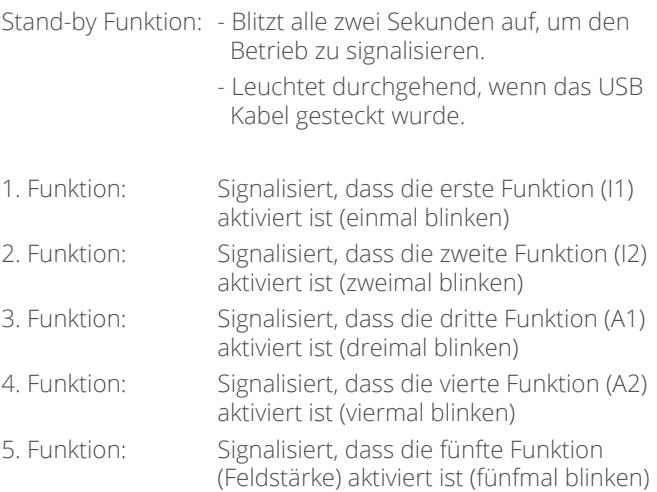

LED 2 (rot)

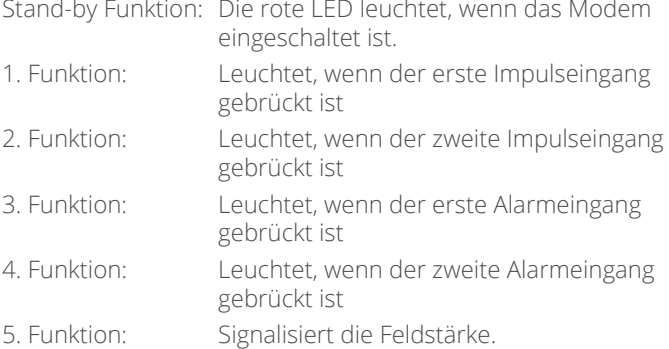

Schnelles Blinken = guter Empfang, langsames Blinken = schlechter Empfang. Da in dieser Betriebsart zunächst das interne Modem aktiviert und eine Feldstärkeüberprüfung vorgenommen wird, dauert es ca. 30 Sekunden bis eine gültige Anzeige erfolgt.

# **6. LEBENSDAUER/BATTERIEWECHSEL**

Die Versorgung des Gerätes erfolgt über eine 3.6V Primärzelle im Format D-Size. Bei Verwendung des Standard Lastprofil Aufzeichnungsintervall von 15 Minuten oder höher, kann von einer Batterielebensdauer von mindestens zwei Jahren ausgegangen werden. Sollte ein kürzeres Intervall gewählt werden, wird die Batterie aufgrund der dann zu übertragenden Datenmengen schneller erschöpft sein. Bei Auswahl eines Logintervalls von einer Minute wird ein jährlicher Batteriewechsel empfohlen.

Wenn die Batteriekapazität erschöpft ist, versendet das Gerät automatisch eine Status-eMail, um auf den fälligen Batteriewechsel hinzuweisen. Da das IC-G2 mit einem Pufferakku ausgestattet ist, kann die Batterie im laufenden Betrieb gewechselt werden. Zum leichten entfernen der Batterie kann vorsichtig mit einem Schraubendreher zwischen Batterie und Batteriehalter gehebelt werden. Beim Einlegen der Batterie ist auf die korrekte Polung zu achten. Der Batteriehalter besitzt Prägungen welche Plus und Minus kennzeichnen.

#### **Bei Außerbetriebnahme des Impulsmoduls muss die Batterie aus dem Halter genommen werden, damit die Batterie nicht entladen wird.**

Wenn der Prozessor des IC-G2 ausgeschaltet ist (Schalterstellung: deaktiviert), ist ansonsten der Akku-Ladekreis aktiv.

Achtung! Sollte die Batterie zu spät gewechselt worden sein, so dass auch der Akku erschöpft ist, kann es nach dem Batterietausch einige Stunden dauern bis das Impulsmodul wieder betriebsbereit ist. Außerdem wird ein erneuter Abgleich des Zählerstands erforderlich. Deshalb empfiehlt es sich die Batterie immer frühzeitig zu wechseln!

# **7. PARAMETRIERUNG**

Zur Parametrierung des Gerätes steht das Programm "Set-Tool" zur Verfügung. Über einen PC oder Laptop mit USB Schnittstelle können sämtliche Einstellungen vorgenommen und der Gerätestatus abgerufen werden. **Die aktuellste**  Version der Software finden Sie auf unserer Homepage **unter www.nzr.de**

Nachdem das Impulsmodul IC-G2 mit dem Computer verbunden und das Parametrierprogramm gestartet wurde, kann die aktuelle Konfiguration des Impulsmoduls gelesen werden. Hierzu ist auf den Button "Lesen" zu klicken.

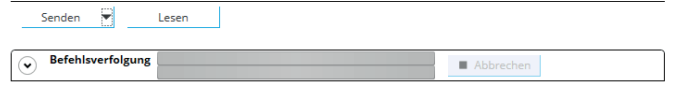

Durch Betätigung des Buttons "Senden" können die geänderte Einstellungen später in das Gerät übertragen werden.

In der Softwareoberfläche sind sämtliche Parameter auf sechs Registerkarten gruppiert:

Datei Bearbeiten Werkzeuge Erweiterungen Parametrierung

Modem FTP Benachrichtigung Uhr Service Logbuch

**Bei Verwendung des Geräts innerhalb des CountVision Cloudpakets, sind lediglich 5 Registerkarten vorhanden.**

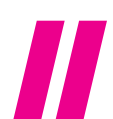

# **7.1. Zählereigenschaften**

Auf der ersten Registerkarte finden sich die Einstellungen zu den angeschlossenen Zählern. Die Einstellungen sind in zwei Spalten aufgeteilt. Die erste Spalte betrifft Impulseingang 1, die zweite Spalte Impulseingang 2

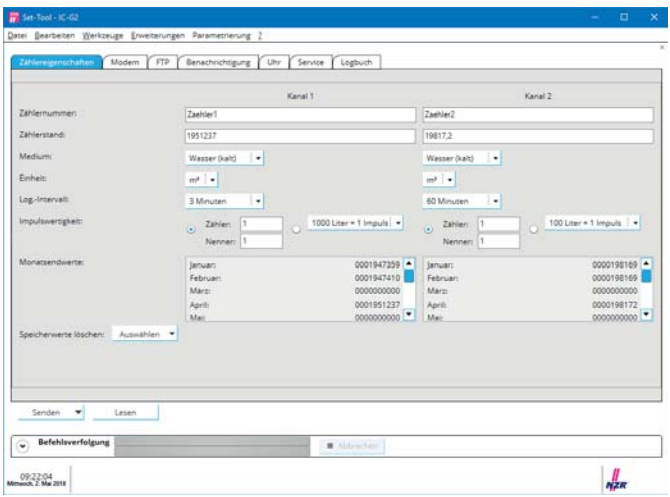

#### Zählernummer:

Individueller Text welcher der Datenzuordnung auf dem FTP-Server dient. Maximal 20 Zeichen.

#### Zählerstand:

Hier muss der Zählerstand des angeschlossenen Zählers eingetragen werden. Der Wert darf auch mit Nachkommastellen eingegeben werden.

Die Impulswertigkeit bezieht sich auf die kleinste eingetragene Stelle.

Beispiel 1: Als Zählerstand wurde 15 angegeben. Die Impulswertigkeit steht auf 1:1. Nachdem 5 Impulse auf den Eingang gegeben wurden, steht der Zählerstand auf 20.

Beispiel 2: Als Zählerstand wurde 15,00 angegeben. Die Impulswertigkeit steht auf 1:1. Nachdem 5 Impulse auf den Eingang gegeben wurden, steht der Zählerstand auf 15,05.

#### **Medium:**

Über das Listenfeld kann das Medium ausgewählt werden, welches durch den angeschlossenen Zähler erfasst wird. Die Angabe wird zusammen mit dem Lastprofil auf den FTP-Server kopiert und dient der korrekten Datenübernahme.

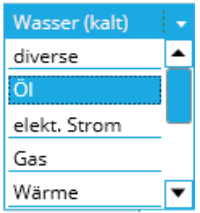

#### **Einheit:**

In dem Feld kann die Einheit des hinterlegten Zählerstands gewählt werden. Die Angabe wird zusammen mit dem Lastprofil auf den FTP-Server kopiert und dient der korrekten Datenübernahme.

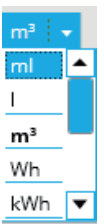

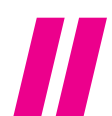

#### **Log.-Intervall:**

In dem eingestellten Intervall wird der Zählerstand zur Lastprofilgenerierung gespeichert.

Es muss berücksichtigt werden, dass die Einstellung Einfluss auf das zu übertragene Datenvolumen und die Batterielebensdauer hat.

**Wichtig: Wenn das IC-G2 Bestandteil eines NZR Count-Vision Cloud Pakets ist, ist das Intervall von 60 Minuten voreingestellt. Bitte berücksichtigen Sie, dass sich andere Intervalle auf die Datenübertragung auswirken. Diese wird nach Verbrauch von 10 MB/Monat beendet und startet dann erst wieder im Folgemonat.**

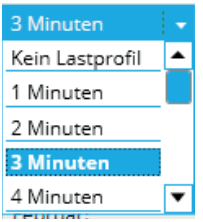

#### **Impulswertigkeit:**

Das Verhältnis mit welchem die gezählten Impulse bewertet werden sollen, ist als Bruch dargestellt. Hierbei darf der Zähler maximal 99 und der Nenner maximal 255 betragen. Im Anhang sind hierzu einige Programmierbeispiele aufgezeigt. Bei den Medien: diverse, Öl, Dampf und Wasser besteht die Möglichkeit, vordefinierte Impulswertigkeiten zu nutzen. Diese sind über die Auswahlbox verfügbar. Um eine vordefinierte Impulswertigkeit auszuwählen, muss der entsprechende Radiobutton angeklickt werden, um die Auswahl aktiv zu schalten. Die Auswahl bezieht sich immer auf die Einheit m<sup>3</sup>, so dass diese Auswahlbox entsprechend geändert wird.

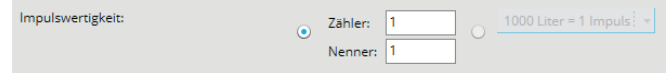

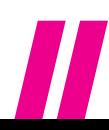

#### **Monatsendwerte:**

Am letzten Tag eines jeden Monats um 23:59:59 wird der Zählerstand gesichert. Die Zählerstände der jeweiligen Monate werden in der Liste aufgeführt. Da regelmäßig die Lastgangdaten auf den FTP Server übertragen werden, werden die Monatsendwerte nicht in die Ferne übermittelt und sind nur über die USB Schnittstelle abzurufen.

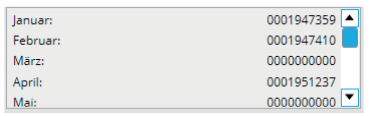

Bei einem Zählerwechsel können die gespeicherten Monatsendwerte gelöscht werden. Es muss ausgewählt werden. welche Speicherwerte gelöscht werden sollen:

Monatsendwerte (für den entsprechenden Kanal): Empfiehlt sich bei einem Zählerwechsel

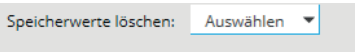

#### Lastprofil löschen:

Bei Neueinrichtung, Wiederinbetriebnahme oder Zählerwechsel sollte das Lastprofil im Gerät zurückgesetzt werden. Hierfür ist der Button "Lastgang löschen" zu betätigen.

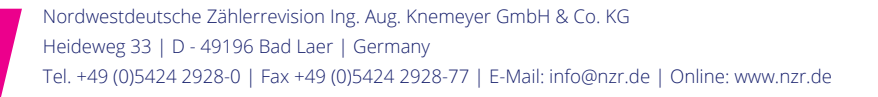

# **7.2. Modem**

Alle Einstellungen zu der Datenkartenkarte und GPRS-Verbindung sowie dem internen Modem finden sich auf der Registerkarte "Modem".

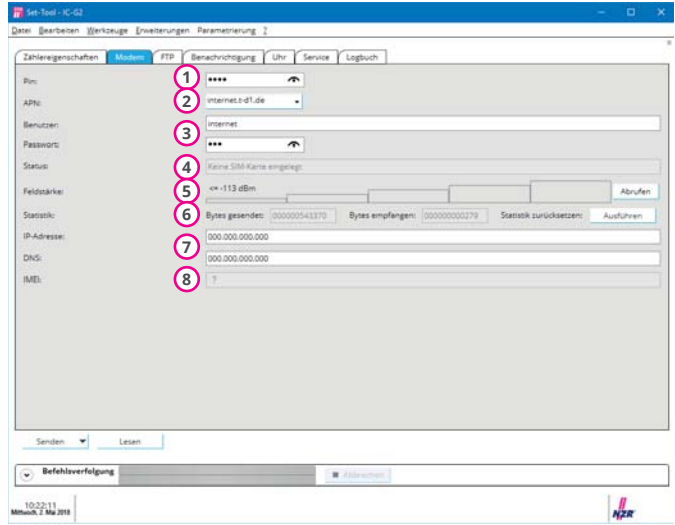

- PIN-Nummer der Mobilfunkkarte eingeben **1**
- Access Point Name (APN) eintragen oder aus Liste auswählen **2**
- **3** Benutzer und Passwort zum APN
- Anzeige des Modems und Verbindungsstatus **4**
- Empfangs Feldstärke: Zur Aktualisierung der Anzeige muss **5** auf 'Abrufen' geklickt werden. Kann bis zu 25 Sek. dauern.
- Anzahl der über die GPRS-Verbindung gesendeten und emp-**6** fangenen Bytes. Wegen dem Verbindungs-Overhead können nicht alle Bytes erfasst werden. Deshalb können die Werte von den Angaben des Mobilfunkanbieters abweichen.
- Zugewiesene IP- und DNS-Adresse des internen Modems. Die **7** Werte dürfen nur bei speziellen Mobilfunkverträgen mit fester IP-Vergabe geändert werden!
- IMEI Nummer (Seriennummer) des internen Modems. (Wird **8** nach erstmaligem Verbindungsaufbau angezeigt.)

Bei Verwendung des IC-G2 in einem werksseitig konfi**gurierten NZR CountVision Cloud Paket ist lediglich die Information zur Feldstärke (5) an dieser Stelle abzurufen.**

#### **7.3. FTP**

Angaben zu dem FTP-Server und dem Datenübertragungsintervall können auf der Registerkarte "FTP" vorgenommen werden.

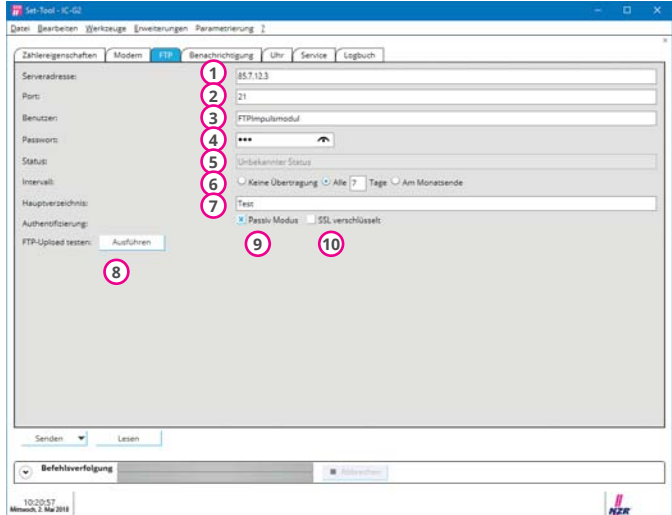

- Adresse des FTP-Servers **1**
- Port des FTP-Servers (Default: 21) **2**
- **3)** Benutzername des FTP Zugangs
- Passwort des FTP Zugangs **4**
- Ausgabe zum Status der FTP-Verbindung **5**
- Es muss das Intervall eingestellt werden, in welchem das **6** Lastprofil auf den Server übertragen wird. Zur Auswahl stehen:
	- Keine Datenübertragung
	- Datenübertragung in einem durch den Nutzer einstellbaren Abstand (1-30 Tage)
	- Immer am Monatsende

(Empfohlen wird ein Intervall von ca. 7 Tagen) Die Übertragung beginnt jeweils um 00:00 Uhr.

- Angabe des Unterverzeichnisses auf dem FTP Server, wo die **7** Lastprofildaten abgelegt werden sollen. Sinnvoll ist es, für jedes Impulsmodul IC-G2 ein eigenes Verzeichnis anzulegen. Achtung, das Verzeichnis muss vorhanden sein! Das IC-G2 legt kein Verzeichnis an.
- **8)** Durch Betätigung des Buttons "Ausführen" wird eine Datenübertragung manuell ausgelöst. Die Übertragung findet nur statt, wenn neue Lastprofildaten vorhanden sind! Schon übertragene Daten werden nicht erneut gesendet, um das Datenvolumen gering zu halten.
- FTP Verbindungsart aktiv oder passiv wählen. (Default: passiv) **9**
- FTP Verschlüsselung FTPS aktivieren. **10**

Bei Verwendung des MLogX in einem werksseitig konfigu**rierten NZR CountVision Cloud Paket wird diese Registerkarte nicht angezeigt.** 

**Die Datenübertragung erfolgt täglich.**

# **7.4. Benachrichtigung**

Für die Versendung von Alarmmeldungen werden Einstellungen zu E-Mail- und SMTP-Server erforderlich. Die Angaben finden sich auf der Registerkarte "Benachrichtigung".

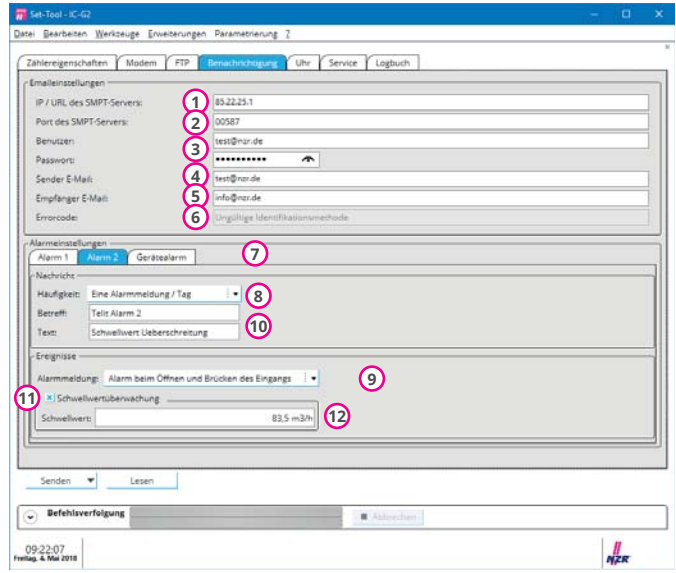

Adresse des SMTP-Servers

Port des SMTP-Servers

Bei Verwendung von Port 25 wird die E-Mail unverschlüsselt versendet. Bei Angabe eines anderen Ports schaltet das Impulsmodul automatisch auf SMTP over SSL um. Die meisten Provider verwenden den Port 587.

- Benutzername und Passwort des SMTP Zugangs
- E-Mail Adresse des Impulsmoduls
- E-Mail Adresse des Empfängers
- Status der SMTP-Verbindung und der E-Mail Übertragung

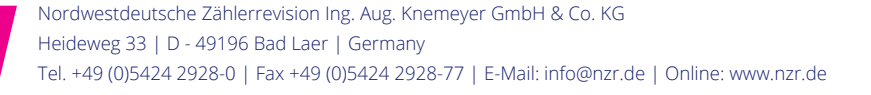

 $\overline{\jmath}$  Uber die Registerkarten kann der Eingang selektiert werden, für welchen die Einstellungen darunter gelten (Alarm, Betreff, Text). Die Auswahl dient nur zur Umschaltung der Eingabefelder. Für die korrekte Parametrierung sollte jeder Eingang einmal ausgewählt und die Einstellungen überprüft werden.

Wenn "Gerätefehler" gewählt wurde, kann nur die Betreffzeile editiert werden. Diese Meldung wird mit einem vordefinierten Text gesendet, wenn die Batteriekapazität erschöpft ist.

- **8)** Häufigkeit: Uber das rechte Listenfeld wird festgelegt, ob maximal eine Email je Alarmeingang und Tag versandt wird oder ob bei jedem Ereignis eine Mitteilung versendet wird. Wenn die Anzahl der Übertragungen nicht hierüber begrenzt wird, sollte über die angeschlossene Hardware sichergestellt werden, dass im Jahresmittel nicht mehr als zwei E-Mails pro Tag versendet werden. Häufigerer Emailversandt ist möglich, führt aber zu einer Verkürzung des Batteriewechsel Intervalls.
- Alarmeldung: Mit dem unteren Listenfeld kann ausgewählt **9** werden, bei welchem Ereignis eine E-Mail versendet wird. Hinweis:

Die Alarmeingänge werden nur minütlich ausgewertet. D.h. ein angeschlossener Alarmkontakt muss für min. 1 Minute aktiviert sein.

Text, welcher in der E-Mail-Betreffzeile stehen soll (z.B. Schachtnummer). Maximal 20 Zeichen.

- Text, welcher mit der Alarm-E-Mail versendet wird. Maximal **10** 57 Zeichen.
- $\bm{\mathfrak{y}}$  Schaltet die Schwellwertüberwachung ein.
- Legt den Wert fest, bei dem eine Meldung der Schwellwer-**12**tüberschreitung versendet wird. Dieser Wert wird als Stundenwert angegeben.

**Bei Verwendung des IC-G2 in einem werksseitig konfigurierten NZR CountVision Cloud Paket sind lediglich die Information zu den Punkten 6-11 zu konfigurieren. Alles weitere ist bereits in den Werkseinstellungen enthalten.**

# **7.5. Uhr**

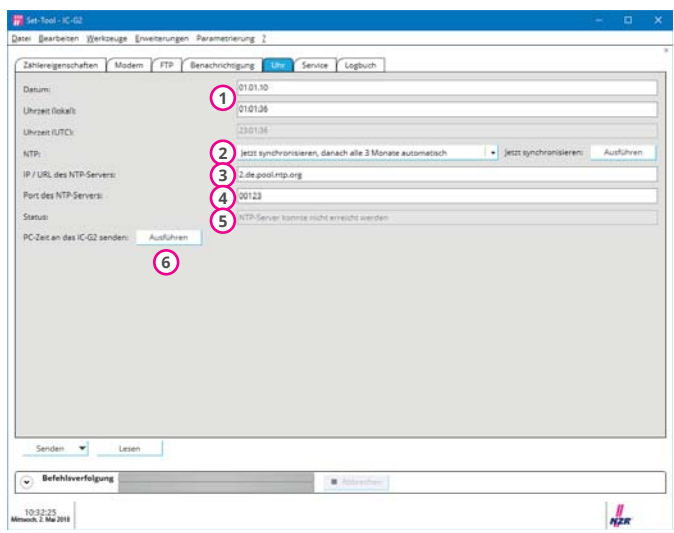

- $\mathbf{\overline{1}}$  Datum und Uhrzeit welche im Gerät hinterlegt sind. Wenn die Felder überschrieben und auf "Senden" geklickt wird, werden die Werte vom IC-G2 übernommen. Das Gerät arbeitet intern Sommer-/Winterzeit unabhängig im UTC Zeitformat.
- Zur Sicherstellung einer genauen Uhrzeit, sollte die NTP Syn-**2** chronisation aktiviert werden. Bei der NTP Synchronisation baut das IC-G2 eine Verbindung zu einem Server im Internet her, welcher eine genaue Zeit zur Verfügung stellt.

Eine präzise Uhrzeit ist für die Bildung des Lastprofils von Nöten.

Es ist möglich, die Synchronisation durch einen Klick auf "Ausführen" zu Starten.

- Adresse des NTP-Servers Default Server: 1.de.pool.ntp.org **3**
- Port des NTP-Servers Default: 123 **4**
- **5** Status der NTP Abfrage
- **6)** Durch Betätigung des Buttons "Ausführen" bei dem Unterpunkt "PC-Zeit an das IC-G2 senden" werden Uhrzeit und Datum des PCs von dem Impulsmodul übernommen.

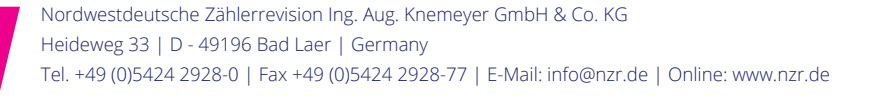

Bei Verwendung des IC-G2 in einem werksseitig konfigurierten NZR CountVision Cloud Paket sind alle Konfigurationsmöglichkeiten des NTP Servers nicht enthalten, da **bereits werksseitig eingestellt und nicht veränderbar.**

# **7.6. Service**

Auf der Registerkarte "Service" werden Informationen zu dem Impulsmodul angezeigt.

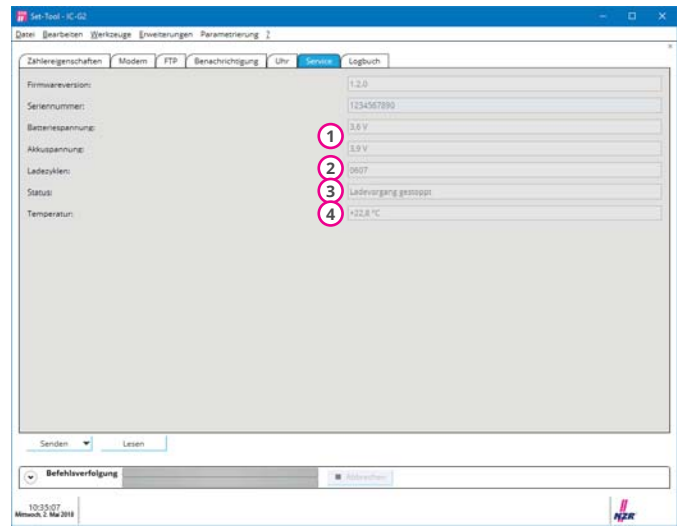

- $\mathbf{\overline{1}}$  Die Batterie- und Akkuspannung wird intern nur alle fünf Minuten vom IC-G2 gemessen. Zur Aktualisierung der Anzeige muss auf den Button "Lesen" geklickt werden.
- Angabe wie oft der im IC-G2 integrierte LiPo-Akku geladen **2** wurde. Der Wert dient zur Lebensdauer Abschätzung.
- 3) Info zum aktuellen Ladevorgang
- Temperaturangabe des Prozessors **4**

# **7.7. Logbuch**

Das Impulsmodul führt intern ein Logbuch. Viele Ereignisse werden hier mit Datum und Uhrzeit vermerkt. Das Logbuch umfasst bis zu 280 Einträge. Damit das Logbuch nicht überläuft, wird der älteste Eintrag mit dem neuesten Eintrag überschrieben (Ringspeicher). Das Lesen des Logbuchs kann über die Registerkarte "Logbuch" in dem IC-G2 Parametriertool erfolgen.

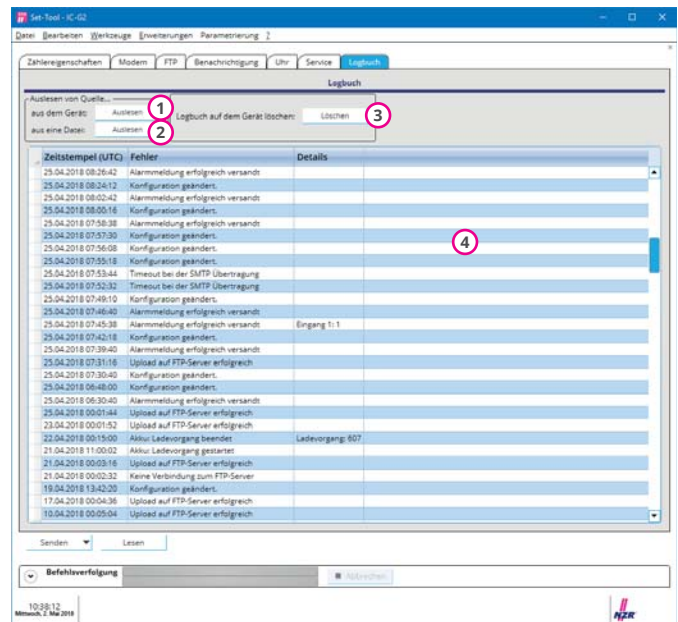

- Um das Logbuch aus dem Gerät zu lesen muss der Button **1** "Auslesen" betätigt werden. Je nach Anzahl der Einträge kann die Auslesung bis zu 40 Sekunden dauern.
- Bei jeder Datenübertragung auf dem FTP-Server legt das **2** IC-G2 neben dem Lastprofil auch eine Logbuchdatei ab. Die Logbuchdateien können alternativ zur direkten Auslesung in das Parametriertool eingelesen werden.
- **3)** Bei Neueinrichtung oder Wiederinbetriebnahme sollte das Logbuch im Gerät zurückgesetzt werden. Hierfür ist der Button "Löschen" zu betätigen.
- Liste mit den Ereignissen. Durch klicken auf den Tabellenkopf, **4**können die Datensätze sortiert werden.

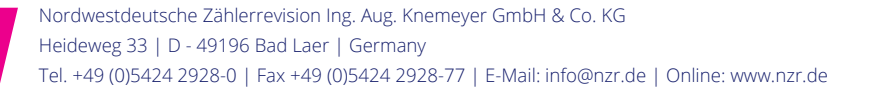

# **7.8. Parametrierung sichern, laden / Fernparametrierung**

Sämtliche in der Parametriersoftware vorgenommenen Einstellungen können in eine Datei gespeichert und bei Bedarf wieder geladen werden. Insbesondere beim Einsatz mehrerer Impulsmodule IC-G2, wird damit die Parametrierung vereinfacht. Es muss nur die Parameterdatei geöffnet, individuelle Parameter angepasst und auf "Senden" geklickt werden.

Die Dialoge zum Speichern und öffnen finden sich im Menü "Parametrierung":

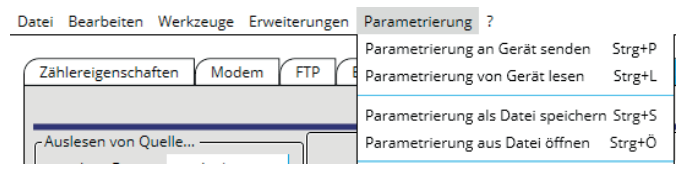

#### **Fernparametrierung**

Sollten im laufenden Betrieb Änderungen an der Parametrierung des Impulsmoduls erforderlich werden, kann dies aus der Ferne erfolgen. Hierfür muss eine Parameterdatei im Set-Tool erstellt werden. Anstatt diese Konfiguration direkt über den "Senden" Button in das Gerät zu laden, werden die Einstellungen als Datei gespeichert. Der Dateiname muss "Konfig.jnj" lauten. Diese Parameterdatei ist auf den FTP-Server in das Verzeichnis zu kopieren, in welchem das Impulsmodul die Zählerdaten ablegt. Beim nächsten Datenupload liest das Impulsmodul diese Datei ein und übernimmt die Daten. (Die Zählerstände werden hierdurch nicht beeinflusst\geändert.)

So wird kein Vor-Ort-Einsatz eines Servicetechnikers erforderlich, wenn z.B. nur ein anderer Empfänger für die Alarmmeldungen hinterlegt werden soll. Nachdem die Konfiguration übernommen wurde, löscht das IC-G2 die "Konfig.ini" Datei vom FTP-Server.

#### **Vorsicht! Wenn die Datei fehlerhafte Fernverbindungsdaten (PIN-Nummer, FTP-Serveradresse, etc.) enthält, wird das Gerät nach der Datenübernahme keine Verbindung mehr aufbauen.**

Bevor die Parameterdatei auf den FTP-Server kopiert wird, sollte deshalb sichergestellt sein, dass **alle** Parameter korrekt sind.

#### **8. UPLOAD FTP SERVER**

Für die Datenablage der Lastprofildaten und des Logbuchs muss ein FTP-Server zur Verfügung stehen. Für jeden Impulseingang und Tag legt das Impulsmodul IC-G2 eine Datei auf dem FTP-Server an. Jede Datei beinhaltet einen Header mit Informationen zu dem Zähler z.B. die Impulswertigkeit und den Zählerständen zu den jeweiligen Logintervallen.

In der Leitstelle können die Datensätze in eine weiterverarbeitende Software (z.B.: NZR VADEV® oder *CountVision*) eingelesen werden.

Die Zugangsdaten des FTP Accounts können mit dem IC-G2-Parametriertool in dem Impulsmodul hinterlegt werden.

(Nicht in Zusammenhang mit dem CountVisionCLoud Paket. Hier sind die Zugangsdaten werksseitig vorgegeben und nicht editierbar.)

Hinweis:

Der Lastprofilspeicher im IC-G2 bietet Platz für maximal 12.690 Einträge. Wenn für beide Impulseingänge, Lastprofileinträge im 15-Minutenabstand abgelegt werden, genügt der Speicher für ca. 66 Tage. Bei kürzeren Logintervallen ist der Speicher entsprechend schneller erschöpft. Der Lastprofilspeicher ist als Ringspeicher aufgebaut, d.h. der älteste Eintrag wird mit dem neuesten Eintrag überschrieben. Damit keine Daten verloren gehen, darf das Upload Intervall deshalb nicht größer sein, als die Speicherkapazität des Impulsmoduls.

#### **8.1. Aufbau Dateiname**

Der Name der auf den FTP-Server kopierten Dateien setzt sich aus dem Datum und der Zählernummer zusammen. Die Zählernummer kann mit dem Set-Tool eingestellt werden.

#### <Datum>-<Dateiname>.dat

Beispiel:

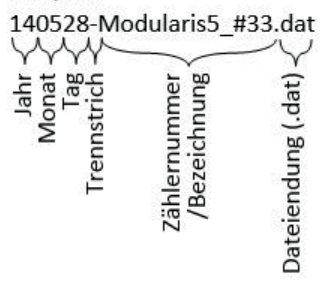

# **8.2. Aufbau Datei**

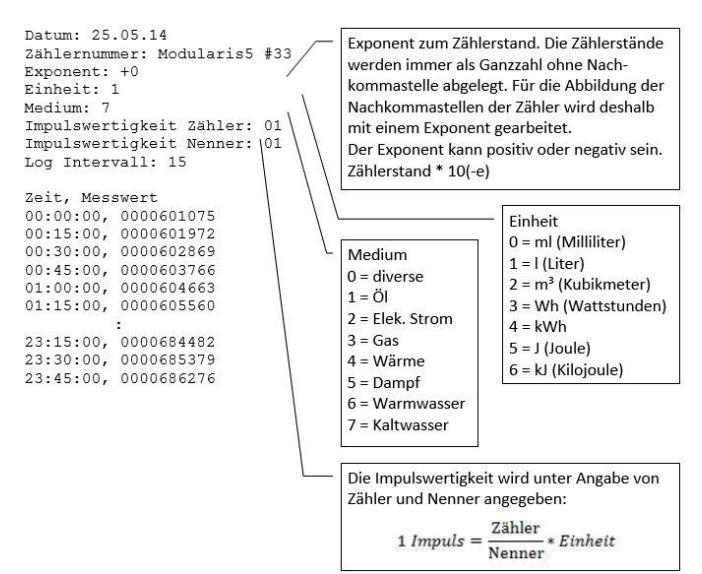

# **9. TECHNISCHE DATEN**

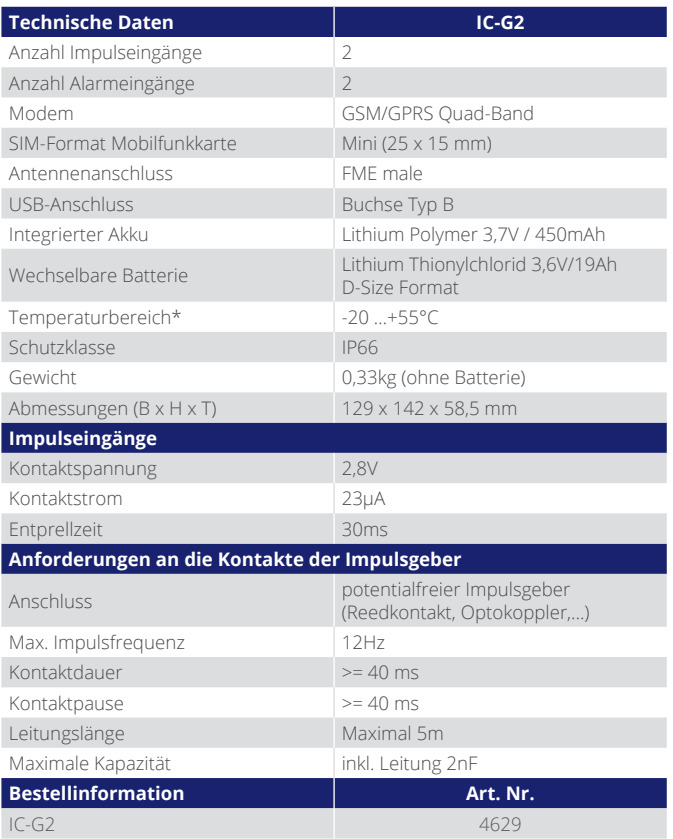

\*Technisch bedingt lässt die Leistungsfähigkeit eines Lithium-Polymer Akkus bei niedrigen Umgebungstemperaturen deutlich nach. Für die Datenübertragung über eine GSM-Verbindung sind aber hohe Impulsströme erforderlich.

Um die Betriebssicherheit, d.h. die Zählererfassung und Lastprofilbildung nicht zu gefährden, unterbindet das IC-G2 den FTP-Datenupload und den Versand von Emails bei Umgebungstemperaturen unter -2°C. Sobald die Umgebungstemperatur wieder über diese Schwelle steigt, wird die Datenübertragung nachgeholt.

# **10. LIEFERUMFANG**

- 1x IC-G2 komplett im IP66 Gehäuse
- 1x Batterie Lithium Thionylchlorid 3,6V/19Ah D-Size Format
- 1x GSM Magnetfußantenne mit FME-Stecker, 2,5m Leitung
- 1x Silica-Gel (Trocknungsmittel)

# **11. HAFTUNGSAUSSCHLUSS/SICHERHEITSHINWEISE**

- Der Hersteller bzw. Händler übernimmt keine Verantwortung für inkorrekte Messwerte oder Folgen, die sich daraus ergeben.
- Bei der Installation und Montage des Gerätes sind die einschlägigen technischen Richtlinien (VDE etc.) zu beachten. Die Installations- und Montagearbeiten, insbesondere die unter Spannung oder an spannungs führenden Teilen, dürfen nur von elektrotechnisch ausgebildetem Fachpersonal erfolgen.
- Beschädigungen dieses Produktes, die auf Missachtung, Missbrauch oder Nichtbeachtung der Angaben in dieser Betriebsanleitung zurückzuführen sind, führen zum Verfall der Garantieansprüche. Diese Betriebsanleitung darf ohne schriftliche Einwilligung des Herstellers, auch nicht auszugsweise, reproduziert werden.

GSM-Modem

- Medizinisch-elektronische Geräte (Hörhilfen, Herzschritt macher usw.), die nicht ordnungsgemäß abgeschirmt sind, können in Ihrer Funktion beeinträchtigt werden.
- Das IC-G2 darf nicht in der Nähe von Tankstellen, Kraft stoffdepots, Chemiewerken oder Sprengarbeiten benutzt werden.
- Das IC-G2 darf nicht an Bord von Flugzeugen betrieben werden. Der Einsatz des Modems in einem Flugzeug kann die Navigationssysteme beeinträchtigen, stört das Funknetz und ist gesetzlich verboten.

Technische Änderungen vorbehalten!

#### **ANHANG**

#### **Parametrierbeispiele Zähler**

Die Parametrierung hat den Zweck das Impulsmodul so an den vorhandenen Zähler anzupassen, dass bei der Übertragung der gesammelten Impulse der richtige Zählerstand übertragen wird. Weiterhin soll der Zähler mit einer Bezeichnung versehen werden, durch die er eindeutig zugeordnet werden kann.

Die Wertigkeit des Zählers wird in der Parametriersoftware als Bruch dargestellt. Bei jedem Impuls am Eingang wird der Wert des Bruches zum Zählerstand hinzuaddiert. Ist die Wertigkeit ¼, so wird bei jedem Impuls 0,25 auf den Zählerstand aufaddiert. Das bedeutet, es wird in diesem Beispiel nach je 4 Impulsen der Zählerstand um 1 erhöht. Die Eingabe für den Zähler reicht von 0-99 und die möglichen Einstellwerte für den Nenner sind 1 bis 255.

#### **Beispiel A) Elektrizitätszähler**

Als Beispiel wird ein Elektrizitätszähler mit einem Impulsausgang von 1500 Impulsen pro kWh angenommen. Der Zähler weist einen Anfangszählerstand von 4,7 kWh auf.

In diesem Beispiel liefert der Zähler 1.500 Impulse pro kWh. Das bedeutet, die Wertigkeit ist 1kWh pro 1.500 Impulse. Dies entspricht auch 1000 Wh / 1500 Imp. Da als Nenner nur ein Wert zwischen 1 und 255 erlaubt ist, wird als Wertigkeit: 10 Wh/15 Imp gewählt. Das bedeutet: alle 15 Impulse wird der Zählerstand um 10 Wh erhöht. Da als Einheit Wh gewählt wurde muss der Zählerstand auch in Wh eingegeben werden. Der Zählerstand von 4,7 kWh entspricht 4.700 Wh.

Folgende Werte sind einzugeben:

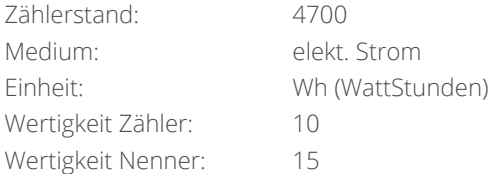

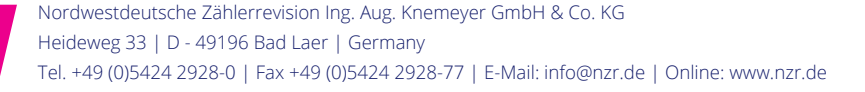

Es besteht auch die Möglichkeit als Einheit kWh zu wählen. In diesem Fall würden folgende Eingaben gemacht:

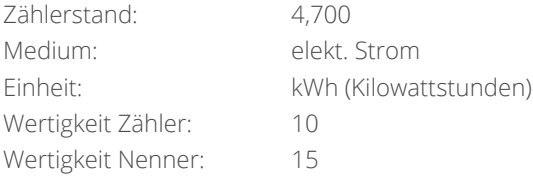

#### **Beispiel B) Warmwasserzähler**

Gewählt wird ein Warmwasserzähler mit einem 10-Liter Impuls. Der Einbauzählerstand soll in diesem Beispiel 1,2 m<sup>3</sup> sein.

Als Medium wird im Menü "Wasser (warm)" gewählt. Im Gegensatz zum E-Zähler wird hier die Wertigkeit des Impulses nicht in "Impulse pro Werteinheit" angegeben, sondern in "Werteinheit pro Impuls".

Als Einheit wird m<sup>3</sup> (Kubikmeter) gewählt. Zur Beibehaltung der Anzeigegenauigkeit wird der Zählerstand mit einer Nachkommastelle eingegeben. Die Impulswertigkeit bezieht sich auf die kleinste eingetragene Stelle. Der Zähler zählt also in 100 Liter (0,1m<sup>3</sup>) Schritten weiter.

Für 1 mal 100 Liter erzeugt der Wasserzähler dabei 10 Impulse. Also wird als Wertigkeit 1 / 10 angegeben. Dies bedeutet: 1 Zählerfortschritt von 100 Litern benötigt 10 Impulse.

Es werden also folgende Werte eingegeben:

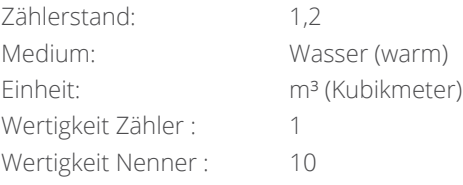

# www.nzr.de

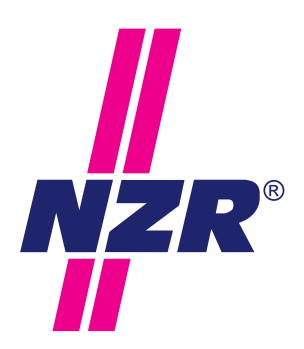

# **NZR Unternehmensgruppe**

NZR Nordwestdeutsche Zählerrevision Ing. Aug. Knemeyer GmbH & Co. KG

NZR Energiesysteme GmbH Individuelles Energie-Lastmanagement

NZR Leasing GmbH & Co. KG Hauseigene Leasinggesellschaft zur Finanzierung von NZR-Produkten

Heideweg 33 | 49196 Bad Laer | Germany Telefon: +49 (0)5424 2928-0 Fax: +49 (0)5424 2928-77 Online: info@nzr.de | www.nzr.de

Staatlich anerkannte Prüfstelle für Messgeräte für Elektrizität ENI14, für Gas GNI14 für Wasser WNI14 und für Wärme KNI14.

Akkreditiertes DAkkS-Kalibrierlabor für Elektrizität, Gas, Wasser und Wärme.

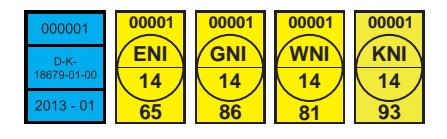

#### KBH K. Biesinger GmbH

Neckarsteinacher Str. 74 69434 Hirschhorn am Neckar | Germany

Telefon: +49 (0)6272 922-0 Fax: +49 (0)6272 922-100 E-Mail: kbh@nzr.de

Staatlich anerkannte Prüfstelle für Messgeräte für Elektrizität EHE6 und für Wasser WHE9.

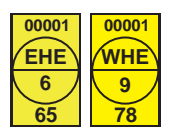

#### NZR Service GmbH

Neckarsteinacher Str. 74 69434 Hirschhorn am Neckar | Germany

Telefon: +49 (0)6272 922-200 Fax: +49 (0)6272 922-100 E-Mail: service@nzr.de

NZR – Ihr Partner für Energiemessung